#### Touchstone<sup>®</sup> CM820 Cable Modem User's Guide

Get ready to experience the Internet's express lane! Whether you're checking out streaming media, downloading new software, or checking your email, the Touch-stone CM820 Cable Modem brings it all to you up to eight times faster than standard DOCSIS 2.0 cable modems.

The Touchstone Cable Modem provides an Ethernet connection for use with either a single computer or home/office Local Area Network (LAN).

Installation is simple and your cable company will provide assistance to you for any special requirements. The links below provide more detailed instructions.

Safety Requirements Getting Started Installing and Connecting Your Cable Modem Configuring Your Ethernet Connection Using the Cable Modem Troubleshooting

<u>Glossary</u>

\*\*\*\*\*\*\*\*\*\*\*\*\*\*\*\*\*\*\*\* \*\*\*\*\*\*\*\*\*\*\*\*\* \*\*\*\*\*\*\*\*\*\*\* \*\*\*\*\*\*\*\*\*\*\* \*\*\*\*\*\*\*\*\*\*\* \*\*\*\*\*\*\*\*\*\*\*\*\*\*\*\*\*\*\*\*\* \*\*\*\*\*\*\*\*\*\*\*\*\*\*\*\*\*\*\*\*\*\* \*\*\*\*\*\*\*\*\*\*\*\*\*\*\*\*\*\*\* \*\*\*\*\*\*\*\*\*\*\*\*\*\*\*\*\*\* \*\*\*\*\*\*\*\*\*\*\* \*\*\*\*\*\*\*\*\*\*\*\*\*\*\*\* \*\*\*\*\*\*\*\*\*\*\*\*\*\*\* \*\*\*\*\*\*\*\*\*\*\* \*\*\*\*\*\*\*\*\*\*\*\*\*\*\*\* \*\*\*\*\*\*\*\*\*\*\*\*\* ------\*\*\*\*\*\*\*\*\*\*\* \*\*\*\*\*\*\*\*\*\*\* OU AND DESCRIPTION OF A DESCRIPTION OF A DE AND DESCRIPTION OF A DESCRIPTION OF A DE S Ľ Ľ AND DESCRIPTION OF THE OWNER, SAVERING PARTY OF THE OWNER, SAVERING PARTY AN ADDRESS AND ADDRESS AND AN AND DESCRIPTION OF A DESCRIPTION OF A

#### **Export Regulations**

This product may not be exported outside the U.S. and Canada without U.S. Department of Commerce, Bureau of Export Administration authorization. Any export or re-export by the purchaser, directly or indirectly, in contravention of U.S. Export Administration Regulation is prohibited.

Copyright © 2011 ARRIS. All rights reserved.

The information in this document is subject to change without notice. The statements, configurations, technical data, and recommendations in this document are believed to be accurate and reliable, but are presented without express or implied warranty. Users must take full responsibility for their applications of any products specified in this document. The information in this document is proprietary to ARRIS.

ARRIS, Touchstone, and the ARRIS logo are trademarks or registered trademarks of ARRIS. All other trademarks and registered trademarks are the property of their respective holders.

Protected under one or more of the following U.S. patents: 7,031,435. Other patents pending.

ARSVD01394 Release 8 Standard 1.1 July 2011

| Safety | Getting<br>Started | Installation | Ethernet<br>Configuration | Usage   | Troubleshooting | Glossary |
|--------|--------------------|--------------|---------------------------|---------|-----------------|----------|
|        |                    |              | Safety Req                | uiremen | Its             |          |
|        |                    |              | ADDIC Cable Madama        |         |                 |          |

ARRIS Cable Modems comply with the applicable requirements for performance, construction, labeling, and information when used as outlined below:

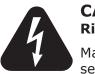

#### CAUTION

**Risk of shock** 

Mains voltages inside this unit. No user serviceable parts inside. Refer service to qualified personnel only!

- Do not use product near water (i.e. wet basement, bathtub, sink or near a swimming pool, etc.), to avoid risk of electrocution.
- The product shall be cleaned using only a damp, lint-free, cloth. No solvents or cleaning agents shall be used.
- Do not use spray cleaners or aerosols on the Cable Modem.
- Avoid using and/or connecting the equipment during an electrical storm, to avoid risk of electrocution.
- Do not locate the equipment within 6 feet (1.9 m) of a flame or ignition source (i.e. heat registers, space heaters, fireplaces, etc.).
- Use only power supply and power cord included with the equipment.
- Equipment should be installed near the power outlet and should be easily accessible.
- The shield of the coaxial cable must be connected to earth (grounded) at the entrance to the building in accordance with applicable national electrical installation codes. In the U.S., this is required by NFPA 70 (National Electrical Code) Article 820. In the European Union and in certain other countries, CATV installation equipotential bonding requirements are specified in IEC 60728-11, *Cable networks for television signals, sound signals and interactive services, Part 11: Safety*. This equipment is intended to be installed in accordance with the requirements of IEC 60728-11 for safe operation.

If the equipment is to be installed in an area serviced by an IT power line network, as is found in many areas of Norway, special attention should be given that the installation is in accordance with IEC 60728-11, in particular Annex B and Figure B.4.

| Safety | Getting<br>Started | Installation | Ethernet<br>Configuration        | Usage                               | Troubleshooting                                                                                               | Glossary                                    |
|--------|--------------------|--------------|----------------------------------|-------------------------------------|----------------------------------------------------------------------------------------------------|---------------------------------------------|
|        |                    |              | to lightning s                   | strikes, addition                   | or poor grounding situatio<br>al surge protection may<br>ver Conversion) on the AG                            | / be required (i.e.                         |
|        |                    |              | cables, the con<br>AC ground net | mputer must be<br>work. All plug-ir | nected to a local compute<br>properly grounded to the<br>cards within the compute<br>computer frame per the m | e building/residence<br>er must be properly |
|        |                    |              |                                  |                                     | ition the Cable Modem so<br>noles on the unit are not l                                                       |                                             |
|        |                    |              |                                  | damaged by th                       | n on surfaces that are sens<br>ne heat generated by the                                                       |                                             |

| Safety | Getting<br>Started | Installation | Ethernet<br>Configuration | Usage | Troubleshooting | Glossary |
|--------|--------------------|--------------|---------------------------|-------|-----------------|----------|
|        |                    |              |                           |       |                 |          |

#### FCC Part 15

This equipment has been tested and found to comply with the requirements for a Class B digital device under Part 15 of the Federal Communications Commission (FCC) rules. These requirements are intended to provide reasonable protection against harmful interference in a residential installation. This equipment generates, uses and can radiate radio frequency energy and, if not installed and used in accordance with the instructions, may cause harmful interference to radio communications. However, there is no guarantee that interference will not occur in a particular installation. If this equipment does cause harmful interference to radio or television reception, which can be determined by turning the equipment off and on, the user is encouraged to try to correct the interference by one or more of the following measures:

- Reorient or relocate the receiving antenna.
- Increase the separation between the equipment and receiver.
- Connect the equipment into an outlet on a circuit different from that to which the receiver is connected.
- Consult the dealer or an experienced radio/TV technician for help.

Changes or modifications to this equipment not expressly approved by the party responsible for compliance could void the user's authority to operate the equipment.

| Safety | Getting<br>Started | Installation | Ethernet<br>Configuration | Usage | Troubleshooting | Glossary |
|--------|--------------------|--------------|---------------------------|-------|-----------------|----------|
|        |                    |              |                           |       |                 |          |

#### **European Compliance**

This product complies with the provisions of the Electromagnetic Compatibility (EMC) Directive (89/336/EEC), the Amending Directive (92/31/EEC), the Low Voltage Directive (73/23/EEC), and the CE Marking Directive (93/68/EEC). As such, this product bears the CE marking in accordance with the above applicable Directive(s).

A copy of the Declaration of Conformity may be obtained from: ARRIS International, Inc., 3871 Lakefield Drive, Suite 300, Suwanee, GA 30024.

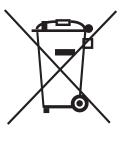

As indicated by this symbol, disposal of this product is governed by Directive 2002/96/EC of the European Parliament and of the Council on waste electrical and electronic equipment (WEEE). WEEE could potentially prove harmful to the environment; as such, upon disposal of the Cable Modem the Directive requires that this product must not be disposed as unsorted municipal waste, but rather collected separately and disposed of in accordance with local WEEE ordinances.

This product complies with directive 2002/95/EC of the European Parliament and of the Council of 27 January 2003 on the restriction of the use of certain hazardous substances (RoHS) in electrical and electronic equipment.

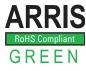

| Safety | Getting<br>Started | Installation | Ethernet<br>Configuration | Usage | Troubleshooting | Glossary |
|--------|--------------------|--------------|---------------------------|-------|-----------------|----------|
|        |                    |              |                           |       |                 |          |

#### Energy Consumption (CM820S Models only)

In accordance with Ecodesign Directive 2005/32/EC, this device is equipped with a power switch. The following energy consumption figures apply (measured with a wattmeter at the outlet):

| Switch State | Power Consumption               |
|--------------|---------------------------------|
| OFF          | 0.0 W                           |
| ON           | 5.0 W (idle)<br>5.5 W (maximum) |

**Note:** In most instances, ARRIS recommends that the power switch remain in the ON position at all times. Turning the switch OFF disables the device. Turning the switch OFF is recommended only during vacations or similar extended absences.

| The Touchston<br>pliant with the<br>• Speed:<br>than DC<br>• Connec<br>• Flexibili<br>• Compat<br>- Data<br>com<br>fere<br><b>What's in</b><br>Make sure you<br>for assistance<br>• Cable M                                                                                                    | r New Cable Modem                                                                                                    |
|----------------------------------------------------------------------------------------------------|----------------------------------------------------------------------------------------------------|
| The Touchston<br>pliant with the<br>• Speed:<br>than DC<br>• Connec<br>• Flexibili<br>• Compat<br>- Data<br>com<br>fere<br><b>What's in</b><br>Make sure you<br>for assistance<br>• Cable M                                                                                                    |                                                                                                    |
| pliant with the<br>Speed:<br>than DC<br>Connec<br>Flexibili<br>Compat<br>- Data<br>com<br>fere<br>What's in<br>Make sure you<br>for assistance<br>- Cable M                                                                                                    |                                                                                                    |
| than DC<br>Connec<br>Flexibili<br>Compat<br>- Data<br>com<br>fere<br>What's in<br>Make sure you<br>for assistance<br>- Cable M                                                                                                    | CM820 Cable Modem is DOCSIS® 3.0 or Euro-DOCSIS <sup>™</sup> 3.0 com<br>bllowing features:                                                          |
| <ul> <li>Flexibili</li> <li>Compating Compating Compating</li></ul> | nuch faster than dialup or ISDN service; up to eight times faste<br>CSIS 2.0 cable modems                                                           |
| Compating Compating C       | vity: supports Ethernet connection                                                                                                    |
| - Data<br>com<br>fere<br><b>What's in</b><br>Make sure you<br>for assistance<br>• Cable M                                                                                                    | : provides high speed data                                                                                                    |
| com<br>fere<br>What's in<br>Make sure you<br>for assistance<br>• Cable M                                                                                                    | ility:                                                                                                    |
| Make sure you<br>for assistance<br>• Cable M                                                                                                    | services: DOCSIS or Euro-DOCSIS 3.0 compliant and backwar atible with DOCSIS 2.0 or 1.1; supports tiered data services (if o by your cable company) |
| for assistance<br>• Cable M                                                                                                    | :he Box?                                                                                                    |
|                                                                                                    | ave the following items before proceeding. Call your cable comparant anything is missing.                                                           |
| _                                                                                                    | dem                                                                                                    |
| Power C                                                                                                    | rd                                                                                                    |
| Quick Ii                                                                                                    | tallation Guide                                                                                                    |
|                                                                                                    |                                                                                                    |
| • Etherne                                                                                                    | nting Template and Instructions                                                                                                    |
| End Use                                                                                                    | Cable                                                                                                    |

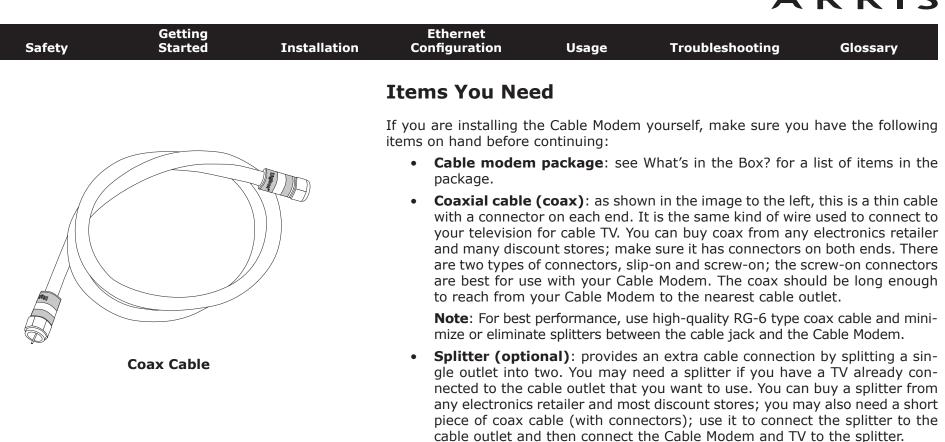

**Note**: A splitter effectively cuts the signal in half and sends each half to its two outputs. Using several splitters in a line may deteriorate the quality of your television and/or internet connection.

- **Wall-mount hardware (optional)**: if you want to wall-mount your Cable Modem, you need to obtain two drywall anchors or wood screws. See the Wall-Mount Template and Instructions for more details.
- **Information packet**: your cable company should furnish you with a packet containing information about your service and how to set it up. Read this information carefully and contact your cable company if you have any questions.

| Safety | Getting<br>Started | Installation | Ethernet<br>Configuration                                                                                                    | Usage           | Troubleshooting | Glossary |  |  |
|--------|--------------------|--------------|----------------------------------------------------------------------------------------------------|-----------------|-----------------|----------|--|--|
|        |                    |              | Getting Servic                                                                                                    | e               |                 |          |  |  |
|        |                    |              | Modem, contact your loca ou call, have the following                                                                               | . ,             |                 |          |  |  |
|        |                    |              | <ul> <li>the Cable Modem serial number and MAC addresses of the unit (p<br/>a sticker on the bottom of the Cable Modem)</li> </ul> |                 |                 |          |  |  |
|        |                    |              | <ul> <li>the model num</li> </ul>                                                                                                  | ber of the Cabl | e Modem         |          |  |  |

Save this information for future use. In addition, you should ask your cable company the following questions:

- Do you have any special system requirements or files that I need to down-load after I am connected?
- When can I start using my Cable Modem?
- Do I need a user ID or password to access the Internet or my e-mail?

| Safety | Getting<br>Started | Installation | Ethernet<br>Configuration                     | Usage                                                              | Troubleshooting                                                              | Glossary           |
|--------|--------------------|--------------|-----------------------------------------------|--------------------------------------------------------------------|------------------------------------------------------------------------------|--------------------|
|        |                    |              | System Requi                                  | ements                                                             |                                                                              |                    |
|        |                    |              |                                               | or each operat                                                     | tes with most computers<br>ing system; see the docu<br>nfiguring networking. |                    |
|        |                    |              | To use the Cable Mode service from your cable |                                                                    | OCSIS or Euro-DOCSIS Happropriate.                                           | high-speed Interr  |
|        |                    |              | Recommended Hard                              | ware                                                               |                                                                              |                    |
|        |                    |              | 5                                             | vork with the Cl<br>put.<br>or faster<br>reater<br>00 RPM or faste | is recommended. Compute<br>1820, but may not be able<br>r                    |                    |
|        |                    |              | Windows                                       |                                                                    |                                                                              |                    |
|        |                    |              | Ethernet connection:                          | Vindows 2000,                                                      | Windows XP, Windows Vis                                                      | sta, or Windows 3  |
|        |                    |              | MacOS                                         |                                                                    |                                                                              |                    |
|        |                    |              | Ethernet connection: S<br>MacOS X             | System 7.5 to M                                                    | lacOS 9.2 (Open Transpor                                                     | t recommended)     |
|        |                    |              | Linux/other Unix                              |                                                                    |                                                                              |                    |
|        |                    |              | Ethernet connection: I<br>kernel              | lardware drive                                                     | rs, TCP/IP, and DHCP mus                                                     | st be enabled in t |

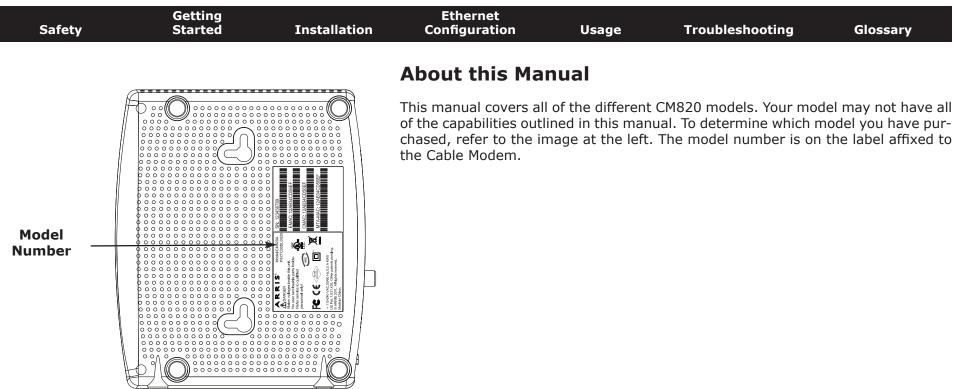

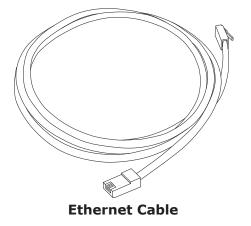

#### **Ethernet Connection**

Ethernet is a standard method of connecting two or more devices into a Local Area Network (LAN).

**Note**: To connect two or more computers to the Ethernet port, you will need a hub or broadband router (available at computer retailers).

The Cable Modem package comes with a 6-foot (1.9m) Ethernet cable (the connectors look like wide telephone connectors); you can purchase more cables if necessary at a computer retailer. If you are connecting the Cable Modem directly to a computer, or to an Ethernet hub or broadband router with a cross-over switch, ask for Category 5e (CAT5e) straight-through cable. CAT5e cable is required for gigabit Ethernet (Gig-E), not regular CAT5 cable.

| Safety | Getting<br>Started | Installation | Ethernet<br>Configuration | Usage    | Troubleshooting | Glossary |
|--------|--------------------|--------------|---------------------------|----------|-----------------|----------|
|        |                    |              | What About So             | ecurity? |                 |          |

Having a high-speed, always-on connection to the Internet requires a certain amount of responsibility to other Internet users—including the need to maintain a reasonably secure system. While no system is 100% secure, you can use the following tips to enhance your system's security:

- Keep your operating system updated with the latest security patches. Run the system update utility at least weekly.
- Keep your email program updated with the latest security patches. In addition, avoid opening email containing attachments, or opening files sent through chat rooms, whenever possible.
- Install a virus checker and keep it updated.
- Avoid providing web or file-sharing services over your Cable Modem. Besides certain vulnerability problems, most cable companies prohibit running servers on consumer-level accounts and may suspend your account for violating your terms of service.
- Use the cable company's mail servers for sending email.
- Avoid using proxy software unless you are certain that it is not open for abuse by other Internet users (some are shipped open by default). Criminals can take advantage of open proxies to hide their identity when breaking into other computers or sending spam. If you have an open proxy, your cable company may suspend your account to protect the rest of the network.
- If you connect your Cable Modem to a wireless LAN, make sure you enable security and encryption on the wireless hub (for the same reasons that you should run only secured proxies). Consult the documentation and technical support of the wireless equipment provider for help.

| Safety | Getting<br>Started | Installation | Ethernet<br>Configuration | Usage  | Troubleshooting | Glossary |
|--------|--------------------|--------------|---------------------------|--------|-----------------|----------|
|        |                    |              | Installing a              | nd Con | necting Your    | Cable    |
|        |                    |              | Modem                     |        | -               |          |

Before you start, make sure that:

- You have contacted your cable company and verified that they provide data service using standard DOCSIS technology.
- You have all the <u>Items You Need</u>.
- Cable and power outlets are available near the computer. If a cable outlet is not conveniently located, your cable company can install a new one.

If you have ordered service, your cable company should configure the Cable Modem automatically. You need only follow the instructions in this section to install and connect the Cable Modem.

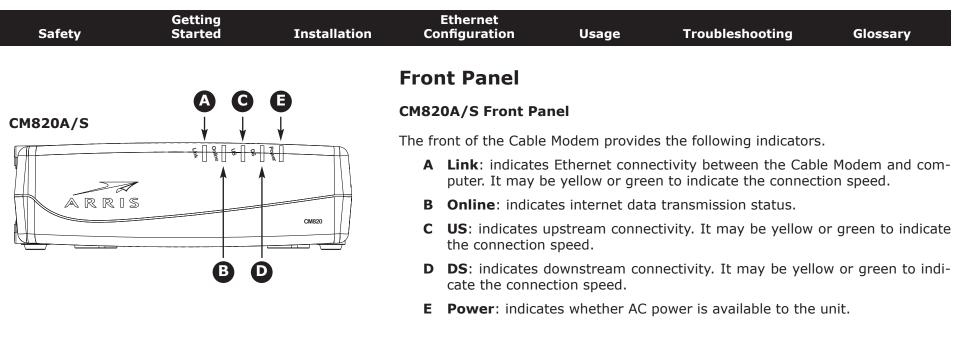

#### CM820A

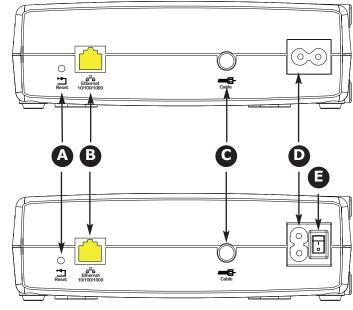

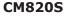

#### **Rear Panel**

The rear of the Cable Modem has the following connectors and controls:

#### CM820A/S Rear Panel

- A **Reset** button: resets the Cable Modem as if you power cycled the unit. Use a pointed **non-metallic** object to press this button.
- **B** <u>Ethernet</u> connector (yellow): for use with a computer or home network LAN connection.
- **C Cable**: connector for the <u>coax cable</u>.
- **D Power**: connector for the power cord.
- **E Power Switch** (CM820S only): power On/Off switch.

| Safety | Getting<br>Started | Installation                                                                                                    | Ethernet<br>Configuration                                                                                                    | Usage                              | Troubleshooting                     | Glossary            |  |  |
|--------|--------------------|----------------------------------------------------------------------------------------------------|----------------------------------------------------------------------------------------------------|------------------------------------|-------------------------------------|---------------------|--|--|
|        |                    |                                                                                                    | Mounting the                                                                                                    | Cable Mod                          | lem                                 |                     |  |  |
|        |                    | You can either mount the Cable Modem on a wall or place it on a desktop. For wa mount applications, you can mount the Cable Modem with the indicators facing u ward (vertical) or to the side (horizontal). |                                                                                                    |                                    |                                     |                     |  |  |
|        |                    |                                                                                                    | <b>Tools and Materials</b>                                                                                                    |                                    |                                     |                     |  |  |
|        |                    |                                                                                                    | For wall-mounted inst rials before proceeding                                                                                                    | •                                  | sure you have the follow            | ing tools and mate- |  |  |
|        |                    |                                                                                                    | <ul> <li>for mounting on drywall: Two 1/4" (6mm) drywall anchors (not inclue<br/>two #6 x 1.5" (38.1 mm) self-tapping panhead screws (not included)<br/>a drill with 1/4" (6mm) bit (not included)</li> </ul> |                                    |                                     |                     |  |  |
|        |                    |                                                                                                    |                                                                                                    | on plywood or s<br>screws (not inc | tuds: two #6 x 1.5" (38.<br>:luded) | 1 mm) self-tapping  |  |  |

- screwdriver (flat-blade or Phillips, depending on what kind of screws you use)
- wall-mount template (included with the Cable Modem Quick Installation Guide)
- transparent tape: for temporarily securing the mounting template to the wall (not included)

#### Location

Always position the Cable Modem:

- within reach of an AC outlet. The power cord must reach the outlet without stretching and without adding extension cords.
- near a cable outlet (to avoid long cable runs).

| Safety | Getting<br>Started | Installation |   | Ethernet<br>nfiguration   | Usage                                 | Troubleshooting                                                                        | Glossary             |
|--------|--------------------|--------------|---|---------------------------|---------------------------------------|----------------------------------------------------------------------------------------|----------------------|
| ARRIS  |                    |              |   | Modem so                  | nting the Cable<br>at least one of th | Modem on drywall, try to<br>le screws is fastened to a<br>n pulling out of the wall ir | stud. This may pre-  |
| Step   |                    | Step 2       | 1 | vent overhors on the side | eating of the Cal<br>es of the unit.  | e on the surface where y                                                               | he ventilation holes |
|        |                    | A &          | 2 |                           |                                       | n place with transparent t<br>te in the specified location                             | •                    |
|        |                    | -            | 2 |                           | 5                                     | nove the template from t                                                               |                      |
|        |                    |              | 3 | the wall leavin           | ig a gap of abou                      | em into the wall. Then, d<br>t 1/8" (3 mm) between t<br>just drive the screws.         |                      |
| Step   | 3                  | Step 4       | 4 | sired. Slip both          | h mounting slots<br>slide the case do | the indicator lights facing<br>(in the back of the Cabl<br>wn until the narrow end     | e Modem) over the    |

**5** Proceed to <u>Connecting the Cable Modem</u>.

#### **Desktop mounting instructions**

- **1** Position the Cable Modem so that:
  - air flows freely around it
  - the back faces the nearest wall
  - it will not fall to the floor if bumped or moved
  - the ventilation holes on the side of the unit are not blocked
- **2** Proceed to <u>Connecting the Cable Modem</u>.

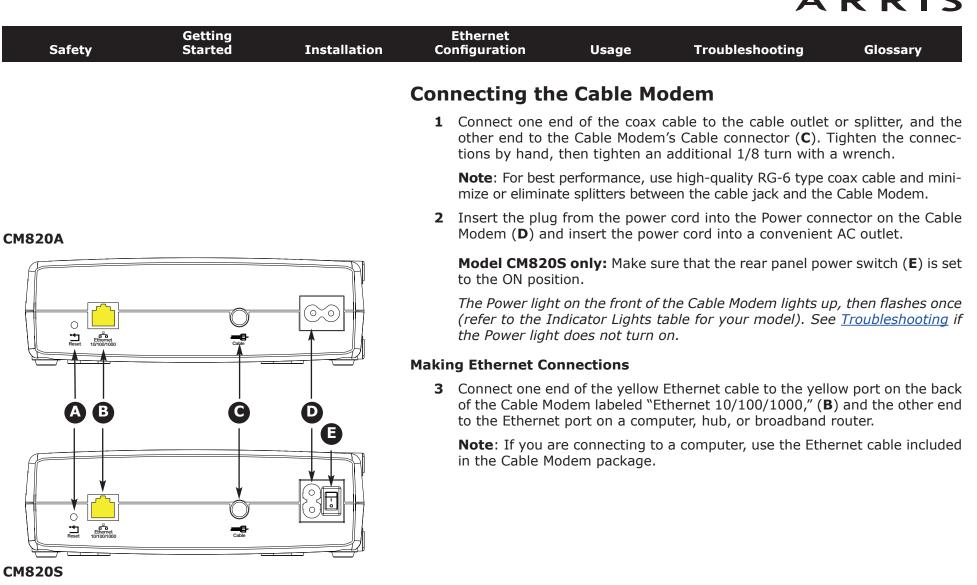

| Safety | Getting<br>Started | Installation | Ethernet<br>Configuration | Usage | Troubleshooting | Glossary |
|--------|--------------------|--------------|---------------------------|-------|-----------------|----------|
|        |                    |              |                           |       |                 |          |

#### **Configuring Your Ethernet Connection**

If your computer is equipped with a LAN card providing an Ethernet connection, you may have to configure your computer's TCP/IP settings. The steps that follow will guide you through setting your computer's TCP/IP settings to work with the Cable Modem.

#### Requirements

Make sure you have the following before attempting to configure your Ethernet connection:

- Computer with:
  - one of: Windows 2000, Windows XP, Windows Vista, Windows 7, or MacOS  $\rm X$
  - Ethernet interface
- Ethernet cable (supplied)
- IP address, subnet, gateway, and DNS information for installations not using DHCP

#### How to use this chapter

The following list shows the procedures for modifying the TCP/IP settings on the computer. The procedure is slightly different depending on the operating system that you are using. Please ensure you are using the correct steps for the operating system on your computer. Follow the links below for instructions to configure your Ethernet connection on your operating system.

- <u>TCP/IP Configuration for Windows 2000</u>
- TCP/IP Configuration for Windows XP
- TCP/IP Configuration for Windows Vista
- TCP/IP Configuration for Windows 7
- <u>TCP/IP Configuration for MacOS X</u>

|        | Getting |              |                   | Ethernet                                                                                                    |                                                                                                    |                                                                          |                         |
|--------|---------|--------------|-------------------|----------------------------------------------------------------------------------------------------|----------------------------------------------------------------------------------------------------|--------------------------------------------------------------------------|-------------------------|
| Safety | Started | Installation |                   | nfiguration                                                                                                    | Usage                                                                                                    | Troubleshooting                                                          | Glossary                |
|        |         |              | ТСР               | /IP Config                                                                                                    | juration fo                                                                                                    | or Windows 2000                                                          | )                       |
|        |         |              | Follow<br>ing sys |                                                                                                    | configure the E                                                                                                    | thernet interface on a Wir                                               | ndows 2000 oper         |
|        |         |              | Note:             |                                                                                                    | es shown on yo<br>nis procedure.                                                                                                    | our computer may differ                                                  | slightly from the       |
|        |         |              | 1                 |                                                                                                    | outer, select <b>Sta</b><br>Dcal Area Conr                                                                                                    | rt > Settings > Network<br>nection.                                      | and Dial-up Co          |
|        |         |              | 2                 |                                                                                                    | ea Connections<br>me, then click o                                                                                                    | Properties window, highlig<br>on <b>Properties</b> .                     | ht <b>TCP/IP</b> by cli |
|        |         |              |                   | select the appr                                                                                                    |                                                                                                    | nore than one Ethernet car<br>t card in the <b>Connect usir</b><br>ndow. |                         |
|        |         |              |                   | Components checked are uss<br>Components checked are uss<br>Components for Microsoft Ne<br>Components in Network<br>Components in Network<br>Install<br>Description<br>Transmission Control Proto | et 100 + Modem 56 (Ethernet Interf<br>Configure<br>ed by this connection:<br>etworks:<br>Enhancer<br>grow Microsoft Networks<br>externation<br>(Uninstall Properties<br>col/Internet Protocol. The default<br>that provides communication<br>sted networks. |                                                                          |                         |
|        |         |              |                   | -                                                                                                    | OK. Cancel                                                                                                    |                                                                          |                         |

| Safety | Getting<br>Started | Installation | Ethernet<br>Configuration | Usage | Troubleshooting | Glossary |
|--------|--------------------|--------------|---------------------------|-------|-----------------|----------|
|        |                    |              |                           |       |                 |          |

**3** Click **Obtain an IP address automatically** and **Obtain DNS server address automatically**, then click **OK**.

| ieneral                                                                                                    |       |
|----------------------------------------------------------------------------------------------------|-------|
| server as                                                                                                    |       |
| You can get IP settings assigned automatic<br>this capability. Otherwise, you need to ask<br>the appropriate IP settings. |       |
| Obtain an IP address automatically                                                                                        |       |
| C Use the following IP address                                                                                            |       |
| (P-53591))                                                                                                    |       |
| Subret misk:                                                                                                    |       |
| Deladigdoway.                                                                                                    |       |
| C Obtain DNS server address automatic                                                                                     | cally |
| C Use the following DNS server address                                                                                    | ter   |
| Protested D115 perven                                                                                                    |       |
| Mensle DNS lerver                                                                                                    | 1     |
|                                                                                                    |       |

- 4 Click **OK** to accept the new settings, and **OK** again to close the Configuration window.
- **5** You may have to restart your computer in order for your computer to obtain a new IP address from the network.

| Safety | Getting<br>Started | Installation |                      | nernet<br>guration                                                                                                    | Usage T                                                                                                    | roublesho                                              | oting                                                   | Glossary                                                  |
|--------|--------------------|--------------|----------------------|----------------------------------------------------------------------------------------------------|----------------------------------------------------------------------------------------------------|--------------------------------------------------------|---------------------------------------------------------|-----------------------------------------------------------|
|        |                    |              | TCP/                 | P Configura                                                                                                    | tion for W                                                                                                    | indows                                                 | 5 XP                                                    |                                                           |
|        |                    |              | Follow th<br>system. | lese steps to confi                                                                                                    | gure the Etherne                                                                                                    | et interface                                           | e on a Windo                                            | ows XP operating                                          |
|        |                    |              | TCP/IP               | provider rerquir<br>Windows XP sys<br>XP for installatio                                                                               | or enabled by one or enabled by one of the second second s | default in<br>must first<br>licrosoft su<br>Once insta | Windows X<br>install and<br>upport mate<br>alled and en | P. If your cable<br>enable it on your<br>rials on Windows |
|        |                    |              | Note:                | Dialog boxes sh<br>shown in this pr                                                                                                    |                                                                                                    | mputer m                                               | ay differ sli                                           | ghtly from those                                          |
|        |                    |              |                      | rom the computer,<br>ick <b>Network Con</b>                                                                                            |                                                                                                    |                                                        |                                                         | anel and double-                                          |
|        |                    |              |                      | he Network Conne<br>ociated network ac                                                                                                 |                                                                                                    | plays a lis                                            | t of LAN con                                            | nnections and as                                          |
|        |                    |              |                      | S Network Connections                                                                                                    | Tools Advanced Help                                                                                                    |                                                        |                                                         |                                                           |
|        |                    |              |                      | 🕒 Back 🔹 🕥 🧊                                                                                                    | Search 🜔 Folders                                                                                                    | 13 3 X                                                 | . 4 🔟 -                                                 | 💌                                                         |
|        |                    |              | -                    | Name                                                                                                    | Туре                                                                                                    | Status                                                 | Device Name                                             |                                                           |
|        |                    |              |                      | LAN or High-Speed Internet<br>Wireless Network Connection 2<br>Local Area Connection 4<br>Local Area Connection 2<br>1394 Connection 2 | and the second second second                                                                                                    | : Disabled<br>: Connected                              | Cisco Systems VPN                                       | Adapter                                                   |

| Safety | Getting<br>Started | Installation | Ethernet<br>Configuration | Usage | Troubleshooting | Glossary |
|--------|--------------------|--------------|---------------------------|-------|-----------------|----------|
|        |                    |              |                           |       |                 |          |

**2** Double-click the local area connection to be used for your device's network connection.

The Local Area Connection Status widow displays.

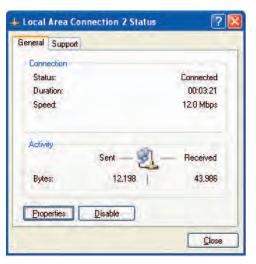

- 3 Click Properties.
- 4 Select **TCP/IP** by clicking it one time. Then click **Properties**.

|                | Authentication Advanced                                                                                                    |
|----------------|----------------------------------------------------------------------------------------------------|
| onneo          | t using:                                                                                                    |
| <b>11</b>      | RRIS TOUCHSTONE DEVICE                                                                                                    |
| his c <u>o</u> | nnection uses the following items:                                                                                                    |
|                | Client for Microsoft Networks<br>File and Printer Sharing Or Microsoft Networks<br>QoS Packet Scheduler<br>Internet Protocol (TCP/IP) |
|                | nstall Pjoperties                                                                                                    |
| Desc           | smission Control Protocol/Internet Protocol. The default                                                                              |
| wide           | area network protocol that provides communication<br>ss diverse interconnected networks.                                              |

| Safety | Getting<br>Started | Installation | thernet<br>figuration                                                                                            | Usage                                                                    | Troubleshooting               | Glossary          |
|--------|--------------------|--------------|----------------------------------------------------------------------------------------------------|--------------------------------------------------------------------------|-------------------------------|-------------------|
|        |                    |              | Click the <b>Gene</b> i<br>and click <b>OK</b> .                                                                 | <b>ral</b> tab. Then cli                                                 | ck <b>Obtain an IP addr</b> o | ess automatically |
|        |                    |              | Internet Protocol (TCP/IP) Prope<br>General Alternate Configuration                                              | erties ? 🛛                                                               |                               |                   |
|        |                    |              | You can get IP settings assigned auto<br>this capability. Otherwise, you need to<br>the appropriate IP settings. | matically if your network supports<br>ask your network administrator for |                               |                   |

- Internet Protocol (TCP/IP) Properties
- 6 Click **OK** to accept the new settings, and **OK** again to close the Properties window.
- **7** You may have to restart your computer in order for your computer to obtain a new IP address from the network.

| Safety | Getting<br>Started | Installation | Ethernet<br>Configuration | Usage | Troubleshooting | Glossary |
|--------|--------------------|--------------|---------------------------|-------|-----------------|----------|
|        |                    |              |                           |       |                 |          |

#### **TCP/IP Configuration for Windows Vista**

Follow these steps to configure the Ethernet interface on a Windows Vista operating system.

**1** Open the Vista Control Panel.

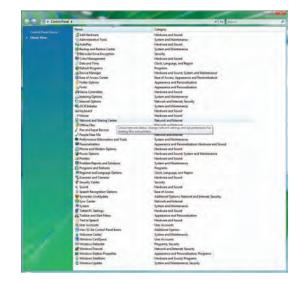

**2** Double-click **Network and Sharing Center** to display the Network and Sharing Center Window.

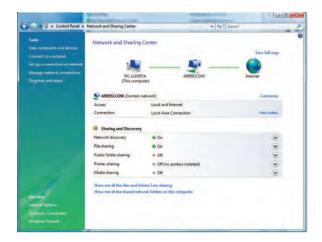

| Safety | Getting<br>Started | Installation | Ethernet<br>Configuration      | Usage       | Troubleshooting | Glossary           |
|--------|--------------------|--------------|--------------------------------|-------------|-----------------|--------------------|
|        |                    |              | Local Area Co<br>The Network C | connection. | farest P        | connection, choose |

4 Double-click the **Local Area Connection** to open the Properties window: **Note:** If Windows requests permission to continue, click **Continue**.

| letworking Sharing                                                          |                                                                                                    |                   | Networking Sharing                                                                                                    |                                                                                             |               |
|-----------------------------------------------------------------------------|----------------------------------------------------------------------------------------------------|-------------------|----------------------------------------------------------------------------------------------------|---------------------------------------------------------------------------------------------|---------------|
| Connect using:                                                              |                                                                                                    |                   | Connect using:                                                                                                    |                                                                                             |               |
| Realtek RTL8                                                                | 8101E Family PCI-E Fast                                                                                                    | Ethemet NIC (NDIS | 🔮 Realtek RTL8101E Fa                                                                                                    | mily PCI-E Fast Ethe                                                                        | met NIC (NDIS |
| This connection use                                                         | s the following items:                                                                                                    | Configure         | This connection uses the follo                                                                                                    | owing items:                                                                                | Configure     |
| Symantec I<br>Deterministi<br>QoS Packet<br>File and Print<br>Internet Pro- | licrosoft Networks<br>Network Security Internet<br>ic Network Enhancer<br>et Scheduler<br>Inter Sharing for Microsoft<br>tocol Version 6 (TCP/IP<br>tocol Version 4 TCP/IP | t Networks<br>v6) | Clert for Microsoft N     Symartec Network:     Symartec Network:     Deterministic Network     Deterministic Network     Deterministic Network     Deterministic Network     Deterministic Network     Deterministic Network     Deterministic Network     Deterministic Network     Deterministic Network     Deterministic Network     Deterministic Network                                                                                                    | Security Intermediate<br>rk Enhancer<br>uler<br>ing for Microsoft Net<br>rsion 6 (TCP/IPv6) | E             |
| *                                                                           |                                                                                                    | 1 mm              | The second second secon | -                                                                                           | -             |
| Install                                                                     | Uninstall                                                                                                    | Properties        | Install                                                                                                    | Uninstall                                                                                   | Properties    |

**TCP/IPv4 Selected** 

**TCP/IPv6 Selected** 

| Safety | Getting<br>Started | Installation | Ethernet<br>Configuration                                                                                                    | Usage        | Troubleshooting                                                                                                    | Glossary              |  |
|--------|--------------------|--------------|----------------------------------------------------------------------------------------------------|--------------|----------------------------------------------------------------------------------------------------|-----------------------|--|
|        |                    |              | 5 Double-click II<br>TCP/IPv4.                                                                                                    | nternet Prot | ocol Version 4 (TCP/I                                                                                                    | <b>Pv4)</b> to config |  |
|        |                    |              |                                                                                                    |              | equires TCP/IP version 6,<br><b>P/IPv6)</b> to configure TCP                                                                                                    |                       |  |
|        |                    |              | The TCP/IP prop<br>Internet Protocol Version 4 (TCP/IPv4) Prope                                                                                                    |              | Internet Protocol Version 6 (TCP/IPv6) Properties                                                                                                    | ted displays.         |  |
|        |                    |              | General Alternate Configuration                                                                                                    |              | General                                                                                                    |                       |  |
|        |                    |              | You can get IP settings assigned automatically if your network supports<br>this capability. Otherwise, you need to ask your network administrator<br>for the appropriate IP settings. |              | You can get IPv6 settings assigned automatically if your network supports this capability.<br>Otherwise, you need to ask your network administrator for the appropriate IPv6 settings. |                       |  |
|        |                    |              | <ul> <li>Obtain an IP address automatically</li> <li>Use the following IP address:</li> </ul>                                                                                         |              | Obtain an IPv6 address automatically Use the following IPv6 address:                                                                                                    |                       |  |
|        |                    |              | IP siduress:                                                                                                    |              | (Pw) address:                                                                                                    |                       |  |
|        |                    |              | Subriet mask:                                                                                                    |              | Subrug; pretty length:                                                                                                    |                       |  |
|        |                    |              | Oefault gabevrey(                                                                                                    |              | OéFaulli gdoswayi                                                                                                    |                       |  |
|        |                    |              | Obtain DNS server address automatical                                                                                                    |              | Obtain DNS server address automatically                                                                                                    |                       |  |
|        |                    |              | Use the following DNS server addresses                                                                                                    |              | O Use the following DNS server addresses:                                                                                                    |                       |  |
|        |                    |              | Altmoste Ok(5 server                                                                                                    |              | PreFerred DIVS server:                                                                                                    |                       |  |
|        |                    |              | Anna and Carls Servine -                                                                                                    |              | Alternate ONS service                                                                                                    |                       |  |
|        |                    |              |                                                                                                    | Advanced     |                                                                                                    | Advanced.             |  |
|        |                    |              |                                                                                                    | OK Cancel    |                                                                                                    | ОК Са                 |  |
|        |                    |              |                                                                                                    |              |                                                                                                    |                       |  |
|        |                    |              | TCP/IPv4 Pr                                                                                                    | _            | TCP/IPv6 P                                                                                                    | _                     |  |

- 6 For either TCP/IPv4 or TCP/IPv6, select **Obtain an IP address automatically** and **Obtain DNS server address automatically**, unless instructed otherwise by your cable provider.
- 7 Click **OK** to accept the new settings and close the Properties window.

| Safety | Getting<br>Started | Installation | Ethernet<br>Configuration | Usage | Troubleshooting | Glossary |
|--------|--------------------|--------------|---------------------------|-------|-----------------|----------|
|        |                    |              |                           |       |                 |          |

#### **TCP/IP Configuration for Windows 7**

Follow these steps to configure the Ethernet interface on a Windows 7 operating system.

**1** Open the Windows 7 Control Panel.

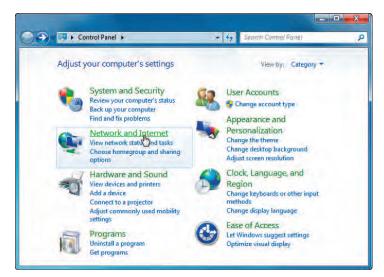

2 Click Network and Internet.

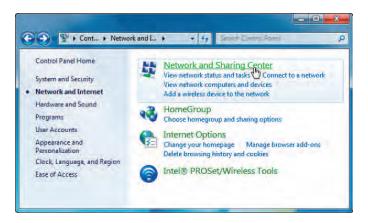

| Safety | Getting<br>Started | Installation | Ethernet<br>Configuration | Usage | Troubleshooting | Glossary |
|--------|--------------------|--------------|---------------------------|-------|-----------------|----------|
|        |                    |              |                           |       |                 |          |

#### 3 Click Network and Sharing Center.

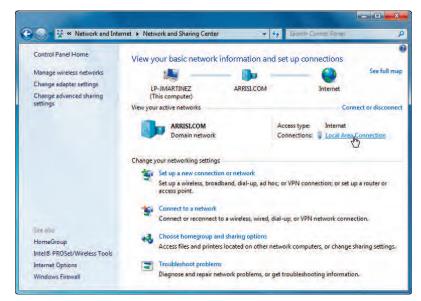

4 Click Local Area Connection to open the Status window.

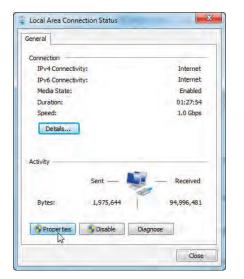

| Safety | Getting<br>Started | Installation | Ethernet<br>Configuration | Usage | Troubleshooting | Glossary |
|--------|--------------------|--------------|---------------------------|-------|-----------------|----------|
|        |                    |              |                           |       |                 |          |

**5** Click **Properties** to open the Properties window.

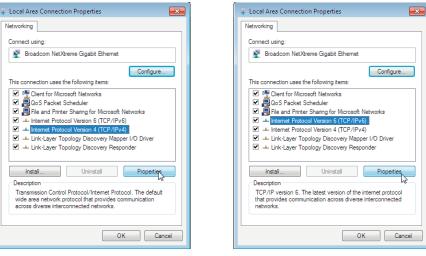

TCP/IPv4 Selected

**TCP/IPv6** Selected

| Safety | Getting<br>Started | Installation | Ethernet<br>Configuration                                                                                                    | Usage                                                    | Troubleshooting                                                                                                    | Glossary                                                              |
|--------|--------------------|--------------|----------------------------------------------------------------------------------------------------|----------------------------------------------------------|----------------------------------------------------------------------------------------------------|-----------------------------------------------------------------------|
|        |                    |              | 6 Select Interne<br>configure TCP/I                                                                                            |                                                          | rsion 4 (TCP/IPv4) and                                                                                                 | click <b>Properties</b> to                                            |
|        |                    |              |                                                                                                    |                                                          | equires TCP/IP version 6, so<br>and click <b>Properties</b> to a                                                       |                                                                       |
|        |                    |              | The TCP/IP pro                                                                                                    |                                                          | for the version you selec                                                                                              | ted displays.                                                         |
|        |                    |              | General Alternate Configuration                                                                                                |                                                          | General                                                                                                    |                                                                       |
|        |                    |              | You can get IP settings assigned automatics<br>this capability: Otherwise, you need to ask<br>for the appropriate IP settings. | ly if your network supports<br>our network administrator | You can get IPv6 settings assigned automatically if your r<br>Otherwise, you need to ask your network administrator fi | etwork supports this capability.<br>or the appropriate IPv6 settings. |
|        |                    |              | Obtain an IP address automatically O Use the following IP address:                                                             |                                                          | Obtain an IPv6 address automatically Ouse the following IPv6 address:                                                  |                                                                       |
|        |                    |              | IP address:                                                                                                    | a a .                                                    | IPv6 address:                                                                                                    |                                                                       |
|        |                    |              | Subnet mask:                                                                                                    | a a. a.                                                  | Subnet prefix length:                                                                                                  |                                                                       |
|        |                    |              | Default gateway:                                                                                                    | a a a                                                    | Default gateway:                                                                                                    |                                                                       |
|        |                    |              | <ul> <li>Obtain DNS server address automatica</li> </ul>                                                                       | ÿ                                                        | <ul> <li>Obtain DNS server address automatically</li> </ul>                                                            |                                                                       |
|        |                    |              | O Use the following DNS server addresse                                                                                        |                                                          | Use the following DNS server addresses:                                                                                |                                                                       |
|        |                    |              | Preferred DNS serveri                                                                                                    | 7 F 0                                                    | Preferred DNS server:                                                                                                  |                                                                       |
|        |                    |              | Albemate DNS server:                                                                                                    | a. e. e                                                  | Alternate DNS server:                                                                                                  |                                                                       |
|        |                    |              | Validate settings upon exit                                                                                                    | Advanced                                                 | Validate settings upon exit                                                                                            | Advanced                                                              |
|        |                    |              |                                                                                                    | OK Cancel                                                |                                                                                                    | OK Cancel                                                             |
|        |                    |              | TCP/IPv4 Pr                                                                                                    | operties                                                 | TCP/IPv6 P                                                                                                    | roperties                                                             |

- 7 For either TCP/IPv4 or TCP/IPv6, select **Obtain an IP address automatically** and **Obtain DNS server address automatically**, unless instructed otherwise by your cable provider.
- 8 Click **OK** to accept the newe settings and close the Properties window. Then click **Close** to back out of the remaining setup screens.

| Safety | Getting<br>Started | Installation | Ethernet<br>Configuration | Usage | Troubleshooting | Glossary |
|--------|--------------------|--------------|---------------------------|-------|-----------------|----------|
|        |                    |              |                           |       |                 |          |

#### **TCP/IP Configuration for MacOS X**

Follow these steps to configure the Ethernet interface on a MacOS X operating system.

**1** Open System Preferences, either by choosing System Preferences from the Apple menu or by clicking the System Preferences icon in the dock.

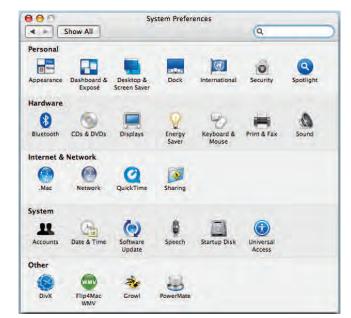

| Safety | Getting<br>Started | Installation | Ethernet<br>Configuration | Usage | Troubleshooting | Glossary |
|--------|--------------------|--------------|---------------------------|-------|-----------------|----------|
|        |                    |              |                           |       |                 |          |

#### 2 Click the Network icon.

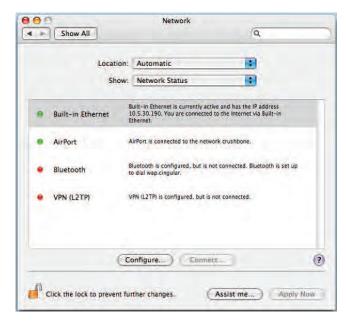

| Safety | Getting<br>Started | Installation | Ethernet<br>Configuration        | Usage                                                                           | Troubleshooting                | Glossary                   |
|--------|--------------------|--------------|----------------------------------|---------------------------------------------------------------------------------|--------------------------------|----------------------------|
|        |                    |              | 3 Choose Auton<br>ernet from the |                                                                                 | ocation drop-down menu         | , and <b>Built-in Eth-</b> |
|        |                    |              |                                  | ion: Automatic<br>iow: Built-in Ethernet<br>PPPOE AppleTalk Proxie<br>sing DHCP | s Ethernet<br>Renew DHCP Lease |                            |

Subnet Mask:

Router:

- DNS Servers: (Optional)
  Search Domains: (Optional)
  IPv6 Address:
  Configure IPv6...
  (Optional)
  (Optional)
  (Optional)
  (Optional)
  (Optional)
  (Optional)
  (Optional)
  (Optional)
  (Optional)
  (Optional)
  (Optional)
  (Optional)
  (Optional)
  (Optional)
  (Optional)
  (Optional)
  (Optional)
  (Optional)
  (Optional)
  (Optional)
  (Optional)
  (Optional)
  (Optional)
  (Optional)
  (Optional)
  (Optional)
  (Optional)
  (Optional)
  (Optional)
  (Optional)
  (Optional)
  (Optional)
  (Optional)
  (Optional)
  (Optional)
  (Optional)
  (Optional)
  (Optional)
  (Optional)
  (Optional)
  (Optional)
  (Optional)
  (Optional)
  (Optional)
  (Optional)
  (Optional)
  (Optional)
  (Optional)
  (Optional)
  (Optional)
  (Optional)
  (Optional)
  (Optional)
  (Optional)
  (Optional)
  (Optional)
  (Optional)
  (Optional)
  (Optional)
  (Optional)
  (Optional)
  (Optional)
  (Optional)
  (Optional)
  (Optional)
  (Optional)
  (Optional)
  (Optional)
  (Optional)
  (Optional)
  (Optional)
  (Optional)
  (Optional)
  (Optional)
  (Optional)
  (Optional)
  (Optional)
  (Optional)
  (Optional)
  (Optional)
  (Optional)
  (Optional)
  (Optional)
  (Optional)
  (Optional)
  (Optional)
  (Optional)
  (Optional)
  (Optional)
  (Optional)
  (Optional)
  (Optional)
  (Optional)
  (Optional)
  (Optional)
  (Optional)
  (Optional)
  (Optional)
  (Optional)
  (Optional)
  (Optional)
  (Optional)
  (Optional)
  (Optional)
  (Optional)
  (Optional)
  (Optional)
  (Optional)
  (Optional)
  (Optional)
  (Optional)
  (Optional)
  (Optional)
  (Optional)
  (Optional)
  (Optional)
  (Optional)
  (Optional)
  (Optional)
  (Optional)
  (Optional)
  (Optional)
  (Optional)
  (Optional)
  (Optional)
  (Optional)
  (Optional)
  (Optional)
  (Optional)
  (Optional)
  (Optional)
  (Optional)
  (Optional)
  (Optional)
  (Optional)
  (Optional)
  (Optional)
  (Optional)
  (Optional)
  (Optional)
  (Optional)
  (Optional)
  (Optional)
  (Optional)
  (Optional)
  (Optional)
  (Optional)
  (Optional)
  (Optional)
  (Optional)
  (Optional)
  (Optional)
  (Optional)
  (Optional)
  (Optional)
  (Optional)
  (Optional)
  (Optional)
  (Optional)
  (Optional)
  (Optional)
  (Optional)
  (Optional)
  (Optional)
  (Optional)
  (Optional)
  (Optional)
  (Optional)
  (Optional)
  (Optional)
  (Optional)
  (Optional)
  (Optional)
  (Optional)
  (Optional)
  (Optional)
  (Optional)
  (Optional)
  (Opti
- **4** Choose the TCP/IP tab, if necessary.

If you are using **TCP/IPv4**, go to **step 5**. If your cable provider requires **TCP/IPv6**, go to **step 8**.

DHCP Client ID:

(If required)

- **5** Choose **Using DHCP** from the Configure IPv4 menu.
- 6 If necessary, click the **Renew DHCP Lease** button.
- **7** Close the System Properties application.

TCP/IPv4 configuration is completed.

| Safety | Getting<br>Started | Installation | Ethernet<br>Configuration | Usage                    | Troubleshooting      | Glossary             |
|--------|--------------------|--------------|---------------------------|--------------------------|----------------------|----------------------|
|        |                    |              | Vious window.             | Network<br>Automatically | Cancel<br>(Optional) | e bottom of the pre- |

Search Domains:

ΟК.

IPv6 Address:

Click the lock to prevent further changes.

**10** Close the System Properties application.

Configure IPv6...

(Optional)

Apply Now

Assist me...

**9** Choose **Automatically** from the Configure IPv6 drop-down menu and click

?

| Safety                | Getting<br>Started | Installation | Ethernet<br>Configuration | Usage           | Troubleshooting            | Glossary           |  |
|-----------------------|--------------------|--------------|---------------------------|-----------------|----------------------------|--------------------|--|
| Using the Cable Modem |                    |              |                           |                 |                            |                    |  |
|                       |                    |              | This chapter describes    | the controls an | d faaturoo ayailahla on th | a Tauchstona Cabla |  |

This chapter describes the controls and features available on the Touchstone Cable Modem, and covers basic troubleshooting procedures.

- <u>Setting up Your Computer to Use the Cable Modem</u>
- Indicator Lights for the CM820A/S Models
- Using the Reset Button

#### Setting up Your Computer to Use the Cable Modem

Follow the instructions in the information packet supplied by your cable company. Contact your cable company if you need help setting up your computer.

| Safety | Getting<br>Started | Installation | Ethernet<br>Configuration | Usage | Troubleshooting | Glossary |
|--------|--------------------|--------------|---------------------------|-------|-----------------|----------|
|        |                    |              |                           |       |                 |          |

#### Indicator Lights for the CM820A/S Models

The Touchstone Cable Modem has five indicator lights to assist in troubleshooting.

#### **Indicator Lights: Normal Operation**

The following table shows light patterns during normal operation. If colors are not indicated, they do not affect the status.

| Mode                | Power | DS                                                                                                    | US                                                                                                    | Online                                                               | Link                                                                                                    |
|---------------------|-------|----------------------------------------------------------------------------------------------------|----------------------------------------------------------------------------------------------------|----------------------------------------------------------------------|----------------------------------------------------------------------------------------------------|
| AC Power<br>Good    | On    | Yellow <sup>1</sup> =<br>Connected to<br>the Internet<br>(high speed)<br>Green <sup>1</sup> =<br>Connected to<br>the Internet<br>(ultra-high<br>speed)<br>Flash = Not<br>connected to<br>the Internet | the Internet<br>(high speed)<br><b>Green</b> <sup>1</sup> =<br>Connected to<br>the Internet<br>(ultra-high<br>speed)<br>Flash = Not | <b>On</b> = Internet<br>Available<br>Off = Internet<br>not available | Yellow <sup>1</sup> =<br>10/100 BaseT<br>Ethernet<br>connected<br>Green <sup>1</sup> = 1000<br>BaseT Ethernet<br>connected<br>Off = Computer<br>not connected<br>Flash =<br>Computer<br>Activity |
| No AC Power         | Off   | Off                                                                                                    | Off                                                                                                    | Off                                                                  | Off                                                                                                    |
| Firmware<br>Upgrade | On    | Flash                                                                                                    | Flash                                                                                                    | On                                                                   | (normal<br>operation)                                                                                                    |

**Note 1**: Your cable company may configure the Cable Modem to always display the **DS**, **US**, and **Link** indicators in green regardless of the connection speed or swap the meaning (speed indication) of yellow and green.

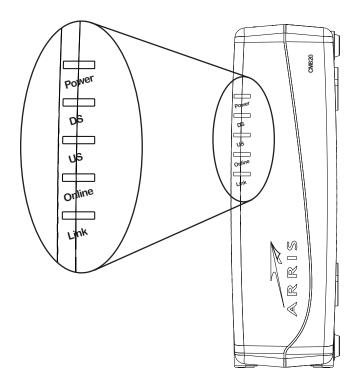

| Safety | Getting<br>Started | Installation | Ethernet<br>Configuration | Usage | Troubleshooting | Glossary |
|--------|--------------------|--------------|---------------------------|-------|-----------------|----------|
|        |                    |              |                           |       |                 |          |

#### **Indicator Lights: Startup Sequence**

The following table shows the start-up sequence for the cable modem.

| Power | DS    | US    | Online | Link  | Description                                                                           |  |
|-------|-------|-------|--------|-------|---------------------------------------------------------------------------------------|--|
| Off   | Off   | Off   | Off    | Off   | No power to Cable Modem                                                               |  |
| Flash | Flash | Flash | Flash  | Flash | Power-on Self Test                                                                    |  |
| On    | Flash | Off   | Off    | Off   | Downstream search                                                                     |  |
| On    | On    | Flash | Off    | Off   | Downstream found; upstream search                                                     |  |
| On    | On    | On    | Flash  | Off   | Downstream and Upstream found;<br>retrieving setup information from<br>cable operator |  |
| On    | On    | On    | On     | On    | Ready for service                                                                     |  |

**Note:** The **DS** and **US** indicators flash yellow during startup, and turn green if the Cable Modem establishes and ultra-high speed connection. For some cable companies these colors may be reversed. The **Link** indicator may be yellow or green, as determined by the table on the previous page.

| Safety       | Getting<br>Started | Installation | Ethernet<br>Configuration                                                  | Usage                                                     | Troubleshooting                                                                                                    | Glossary                                                 |
|--------------|--------------------|--------------|----------------------------------------------------------------------------|-----------------------------------------------------------|----------------------------------------------------------------------------------------------------|----------------------------------------------------------|
| CM820A       |                    |              | Using the Res                                                              | et Button                                                 |                                                                                                    |                                                          |
|              | Cable              | 0.0          | you power cycled the<br>ing problems connect<br>Use a pointed <b>non-m</b> | unit. You may n<br>ing to the Interr<br>etallic object to | f the Cable Modem, to res<br>eed to reset the Cable Mo<br>net. Using this button will<br>press this button. The pho<br>e <b>Reset</b> button is recess | dem if you are hav-<br>be rare.<br>oto to the left shows |
| Reset Button |                    | Power Switch | Model CM820S only the unit.                                                | The rear panel                                            | power switch can also be                                                                                                    | used to power cycle                                      |
| CM820S       | Cable              |              |                                                                            |                                                           |                                                                                                    |                                                          |

| Safety | Getting<br>Started | Installation | Ethernet<br>Configuration                              | Usage                                                   | Troubleshooting                                                                                                    | Glossary                                                       |
|--------|--------------------|--------------|--------------------------------------------------------|---------------------------------------------------------|----------------------------------------------------------------------------------------------------|----------------------------------------------------------------|
|        |                    |              | Troublesho                                             | oting                                                   |                                                                                                    |                                                                |
|        |                    |              | The Cable modem is                                     | s plugged in, b                                         | ut the Power light is of                                                                                                    | ff.                                                            |
|        |                    |              | Check all powe<br>ends?                                | er connections.                                         | Is the power cord plugge                                                                                                    | ed in firmly at both                                           |
|        |                    |              | Model CM820S                                           | only: Is the rea                                        | ar panel power switch in t                                                                                                    | he ON position?                                                |
|        |                    |              | If you plugged switched on.                            | I the power cor                                         | d into a power strip, ma                                                                                                    | ke sure the strip is                                           |
|        |                    |              | Avoid using an                                         | outlet controlle                                        | d by a wall switch, if poss                                                                                                    | sible.                                                         |
|        |                    |              | Check the outle                                        | et by plugging i                                        | n another device (such as                                                                                                    | a lamp).                                                       |
|        |                    |              | Finally, check t                                       | he fuse or circu                                        | it breaker panel.                                                                                                    |                                                                |
|        |                    |              | I'm not getting on t                                   | he Internet.                                            |                                                                                                    |                                                                |
|        |                    |              | power up your                                          | Cable Modem,                                            | to establish a connection<br>especially when many pe<br>plugged into AC power an                                                          | ople are online. Al-                                           |
|        |                    |              | Check the fron                                         | t panel lights:                                         |                                                                                                    |                                                                |
|        |                    |              | The Power                                              | and <b>Online</b> lig                                   | hts should be on.                                                                                                    |                                                                |
|        |                    |              | • The Link light                                       | ght should be ei                                        | ther on or blinking.                                                                                                    |                                                                |
|        |                    |              | <ul> <li>If the <b>Powe</b><br/>pany for as</li> </ul> |                                                         | r more than 30 minutes, o                                                                                                    | call your cable com-                                           |
|        |                    |              | should not be<br>break or short<br>one or more sp      | pinched, kinkec<br>in the cable (yo<br>plitters betweer | Connectors should be tight<br>or bent sharply—any of<br>u may have to replace the<br>the Cable Modem and C<br>Cable Modem directly to the | these can cause a<br>cable). If you have<br>ATV outlet, remove |

Proceed to the Ethernet solution (next page) if necessary.

| Safety | Getting<br>Started | Installation | Ethernet<br>Configuration | Usage                                 | Troubleshooting                                                                       | Glossary              |
|--------|--------------------|--------------|---------------------------|---------------------------------------|---------------------------------------------------------------------------------------|-----------------------|
|        |                    |              | I'm not getting on t      | he Internet. (                        | Ethernet)                                                                             |                       |
|        |                    |              | If you are usin           | g a hub, is the ł                     | nub turned on?                                                                        |                       |
|        |                    |              |                           | on to a compute                       | of <u>Ethernet</u> cable? Use the<br>er; use a cross-over cable                       |                       |
|        |                    |              | Press the Rese            | t button on the                       | back of the Cable Modem                                                               |                       |
|        |                    |              | I can get on the Int      | ernet, but eve                        | rything is slow.                                                                      |                       |
|        |                    |              | ble servicing a           | ll the requests. I<br>ry again. Usage | is very popular, that site r<br>If other sites download qu<br>during peak hours may a | ickly, wait for a few |
|        |                    |              |                           | igh a firewall, o                     | ted to a LAN (Local Area lother communications on                                     |                       |
|        |                    |              |                           |                                       | y an online test such as width meter/7004-7254                                        | <u>7-0.html</u>       |
|        |                    |              |                           |                                       |                                                                                       |                       |
|        |                    |              |                           |                                       |                                                                                       |                       |
|        |                    |              |                           |                                       |                                                                                       |                       |
|        |                    |              |                           |                                       |                                                                                       |                       |
|        |                    |              |                           |                                       |                                                                                       |                       |

| Safety | Getting<br>Started | Installation | Ethernet<br>Configuration | Usage             | Troubleshooting                                                                                     | Glossary          |
|--------|--------------------|--------------|---------------------------|-------------------|----------------------------------------------------------------------------------------------------|-------------------|
|        |                    |              | Glossary                  |                   |                                                                                                    |                   |
|        |                    |              | The following is a list o | of common cabl    | e and networking terms.                                                                             |                   |
|        |                    |              | Category 5e (Cat5e)       | )                 |                                                                                                    |                   |
|        |                    |              |                           |                   | sed for gigabit Ethernet (1<br>net cables, always look for                                          |                   |
|        |                    |              | Coaxial cable (coax)      | )                 |                                                                                                    |                   |
|        |                    |              |                           |                   | our television and Cable I<br>from any electronics reta                                             |                   |
|        |                    |              | СРЕ                       |                   |                                                                                                    |                   |
|        |                    |              |                           |                   | This is the equipment that puter, hub, or router.                                                   | is plugged in to  |
|        |                    |              | Cross-over                |                   |                                                                                                    |                   |
|        |                    |              | together. Also,           | some Ethernet     | nect two hubs (or a hub a<br>hubs may have built-in cı<br>the need for a cross-over                 | ross-over on one  |
|        |                    |              | DHCP                      |                   |                                                                                                    |                   |
|        |                    |              | address and loc           | ation of service  | rotocol. An IP protocol us<br>s (such as DNS and TFTP)<br>CP allows the cable compar<br>re for you. | needed by a dev   |
|        |                    |              | DNS                       |                   |                                                                                                    |                   |
|        |                    |              |                           |                   | er). An IP service that as com) with an IP address.                                                 | ssociates a dom   |
|        |                    |              | Downstream                |                   |                                                                                                    |                   |
|        |                    |              |                           | ork, the directio | on from the head-end to th                                                                          | ne subscriber. So |

In an HFC network, the direction from the head-end to the subscriber. Some older cable documentation may refer to this as the forward path.

| Getting                     | Ethernet                         |                                                                                                    |                                                                                     |                       |
|-----------------------------|----------------------------------|----------------------------------------------------------------------------------------------------|-------------------------------------------------------------------------------------|-----------------------|
| Safety Started Installation | Configuration                    | Usage                                                                                                    | Troubleshooting                                                                     | Glossary              |
|                             | DOCSIS                           | la Custom Inter                                                                                                    | face Crecification. The in                                                          |                       |
|                             |                                  | ,                                                                                                    | face Specification. The in ations equipment on an H                                 | . ,                   |
|                             | ЕМТА                             |                                                                                                    |                                                                                     |                       |
|                             | Embedded Mul<br>with a cable m   |                                                                                                    | al Adapter. An MTA devic                                                            | e that is integrated  |
|                             | Ethernet                         |                                                                                                    |                                                                                     |                       |
|                             | A standard me<br>Network (LAN)   |                                                                                                    | ing two or more compute                                                             | ers into a Local Area |
|                             | Euro-DOCSIS                      |                                                                                                    |                                                                                     |                       |
|                             | The European                     | version of DOCS                                                                                                    | SIS.                                                                                |                       |
|                             | Event                            |                                                                                                    |                                                                                     |                       |
|                             | An information                   | al message use                                                                                                    | d for monitoring network                                                            | status.               |
|                             | <b>F-connector</b>               |                                                                                                    |                                                                                     |                       |
|                             | F-connector, sl                  |                                                                                                    | coax cable. There are tw<br>v-on. Use coax with screv                               |                       |
|                             | Gateway                          |                                                                                                    |                                                                                     |                       |
|                             | The device, us<br>other IP subne | •                                                                                                    | hat connects devices on a                                                           | a given IP subnet to  |
|                             | Headend                          |                                                                                                    |                                                                                     |                       |
|                             | data equipmen                    | t. In larger cab                                                                                                    | network. The headend hou<br>le networks, a "master" h<br>provide distributed servic | headend often feeds   |
|                             | НТТР                             |                                                                                                    |                                                                                     |                       |
|                             | HyperText Tran                   | sfer Protocol.                                                                                                    |                                                                                     |                       |
|                             | Hub                              |                                                                                                    |                                                                                     |                       |
|                             |                                  | eral Ethernet contect to the termination of the termination of termination of termination of | onnectors. Ethernet hubs<br>red devices.                                            | provide a common      |

| Safety | Getting<br>Started | Installation | Ethernet<br>Configuration                             | Usage                                                                     | Troubleshooting                                                                                                    | Glossary                                          |
|--------|--------------------|--------------|-------------------------------------------------------|---------------------------------------------------------------------------|----------------------------------------------------------------------------------------------------|---------------------------------------------------|
|        |                    |              | IP address                                            |                                                                           |                                                                                                    |                                                   |
|        |                    |              |                                                       |                                                                           | nputer by your cable com<br>stems on the Internet.                                                                                                    | ipany, used to i                                  |
|        |                    |              | ISDN                                                  |                                                                           |                                                                                                    |                                                   |
|        |                    |              |                                                       |                                                                           | twork. A digital telephony<br>bout twice as fast as star                                                                                                   |                                                   |
|        |                    |              | LAN                                                   |                                                                           |                                                                                                    |                                                   |
|        |                    |              |                                                       |                                                                           | k that allows computers nicate with one another.                                                                                                    | in a single loc                                   |
|        |                    |              | LED                                                   |                                                                           |                                                                                                    |                                                   |
|        |                    |              | Light Emitting I<br>is passed throu                   |                                                                           | onductor diode that emits                                                                                                    | s light when cu                                   |
|        |                    |              | MAC address                                           |                                                                           |                                                                                                    |                                                   |
|        |                    |              | cable company                                         | uses your Cabl                                                            | fies any device connected<br>le Modem's MAC address<br>less is printed on a label or                                                                       | to authorize a                                    |
|        |                    |              | Protocol                                              |                                                                           |                                                                                                    |                                                   |
|        |                    |              | A set of rules a network entitie                      |                                                                           | t determines the commu<br>er.                                                                                                    | nication behavi                                   |
|        |                    |              | Proxy                                                 |                                                                           |                                                                                                    |                                                   |
|        |                    |              | site) and a clie<br>burden from th<br>proxy that keep | nt (your brows<br>e server. For ex<br>s copies of popu<br>f fetching them | ds in between a server (<br>er), providing a way to r<br>ample, your cable compa<br>ular web pages; the proxy<br>directly from the web site<br>congestion. | relieve some o<br>ny may have a<br>can send you t |
|        |                    |              | RF                                                    |                                                                           |                                                                                                    |                                                   |
|        |                    |              |                                                       |                                                                           | ency. Some literature ref<br>RF connectors."                                                                                                    | ers to coax as                                    |

| Safety | Getting<br>Started | Installation | Ethernet<br>Configuration                           | Usage                                | Troubleshooting                                                                                      | Glossary           |
|--------|--------------------|--------------|-----------------------------------------------------|--------------------------------------|----------------------------------------------------------------------------------------------------|--------------------|
|        |                    |              | <b>RJ-11</b><br>A standard 2-co<br>ica for connecti |                                      | ar connector, commonly ι                                                                             | used in North Ame  |
|        |                    |              |                                                     |                                      | ular connector, commonly<br>ks like a wide RJ-11 (telep                                              |                    |
|        |                    |              | may need a spl                                      | itter if you hav<br>o use for your ( | connectors: one input an<br>e a TV already connected<br>Cable Modem. You can buy<br>liscount stores. | l to the cable out |
|        |                    |              |                                                     | mps. Avoid plu                       | urned on and off using a g<br>gging your computer or C<br>ptions.                                    |                    |
|        |                    |              |                                                     |                                      | Internet Protocol. The pro                                                                           |                    |
|        |                    |              |                                                     |                                      | A method used by DOCS<br>data with minimal interfo                                                   |                    |
|        |                    |              |                                                     |                                      | vice to the headend. Som<br>the return path or revers                                                |                    |
|        |                    |              |                                                     |                                      |                                                                                                    |                    |
|        |                    |              |                                                     |                                      |                                                                                                    |                    |

#### **Touchstone**® CM820 Cable Modem User's Guide

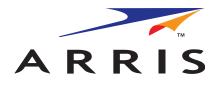

© 2011 ARRIS Group, Inc. All rights reserved

All information contained in this document is subject to change without notice. ARRIS reserves the right to make changes to equipment design or program components, as progress in engineering, manufacturing methods, or other circumstances may warrant.

ARRIS, Touchstone, and the ARRIS logo are trademarks or registered trademarks of ARRIS Group. All other trademarks and registered trademarks are the property of their respective holders.

Protected under one or more of the following U.S. patents: 7,031,435. Other patents pending.

ARSVD01394 Release 8 Standard 1.1 July 2011